# CMI SPM controller interface

Note: this document describes the client-server connection to the hwserver, which is a key part of the DSP and all what needs to be known to operate it. For a more detailed description of the DSP and its internal API see the document "CMI Digital Signal Processor".

## Changes from v1 to v2.0

- separated instrument specific settings to an ini file
- added option for splitting the 20-bit dac and for running the z DAC via FPGA
- added possibility of selection of 20-bit DAC ranges
- added possibility of limiting the lock-in excitation data to positive voltages only
- speeded up the internal functions when doing a voltage scan
- changed the PID loop to use more standard algorithm
- all AD channels can now be requested
- added option for swapping the inputs direction for individual modes
- added speed set function from Lua interface

## Changes from v2.0 to v2.1

- amplitude stabilisation added for Akiyama probe
- limits and phase filter added for Akiyama probe
- bug leading to piezo jumps while setting feedback on/off fixed
- workaround to prevent jumps when changing PID parameters implemented
- Akiyama probe operation tested

## Changes from v2.1 to v3

- bug fixed in timing of SPI signals
- added and tested basic KPFM support
- cleaned API and PS-PL interconnections
- speeded Lua moveto command
- enabled output of internal signals via slow DAC
- slightly refined feedback loop PIDs
- added independent setup of high-resolution lock-in regimes
- added generator offset option to both channels, removed unused phase

## Changes from v3 to v4

- changed API by renaming some of the communication commands
- modes in hwserver.ini are now defined independently
- added freq3 generator
- added support for DART

## General introduction

The interface is realised via sockets passed over Ethernet. Server, in the following text called **gwyhwserver,** is running on some port of the RedPitaya device (or any other hardware controller, like a personal computer with data acquisition cards in case of some custom built systems at CMI).

Communication is done on a client-server basis, where the client (SPM control programme operated by user) sends some message to the server and gets some response.

All the messages are based on a simple protocol described below. It includes messages for setting different parameters, getting actual readouts, letting the system get into feedback, move on some profile, etc. Messages can be simple, e.g. to set the system into the feedback, or complex, e. g. to set all the feedback parameters. Every message is responded by the server, even if there is no request for passing any data back (at least "todo" is passed back). The response can be immediate (non-blocking), but also can be delayed when the requested work is done (blocking). No next message is treated unless the previous was responded.

Messages are passed as GwyFileObject structures serialised by [Gwyfile](http://libgwyfile.sourceforge.net/) library, with a variable number of items inside, depending on the message type and user's wishes on the number of parameters that should be passed at the moment. For deserialization, the Gwyfile library can be used, or custom implementation based on the Gwyddion file format description can be done.

Hwserver parameters are in a separate file, either the hwserver.ini file read from default location (working directory), or file provided as a parameter of the hwserver. Ini file includes all the information that is hardware dependent and should be set while physically setting up the system.

#### A sample hwserver.ini file is also listed here:

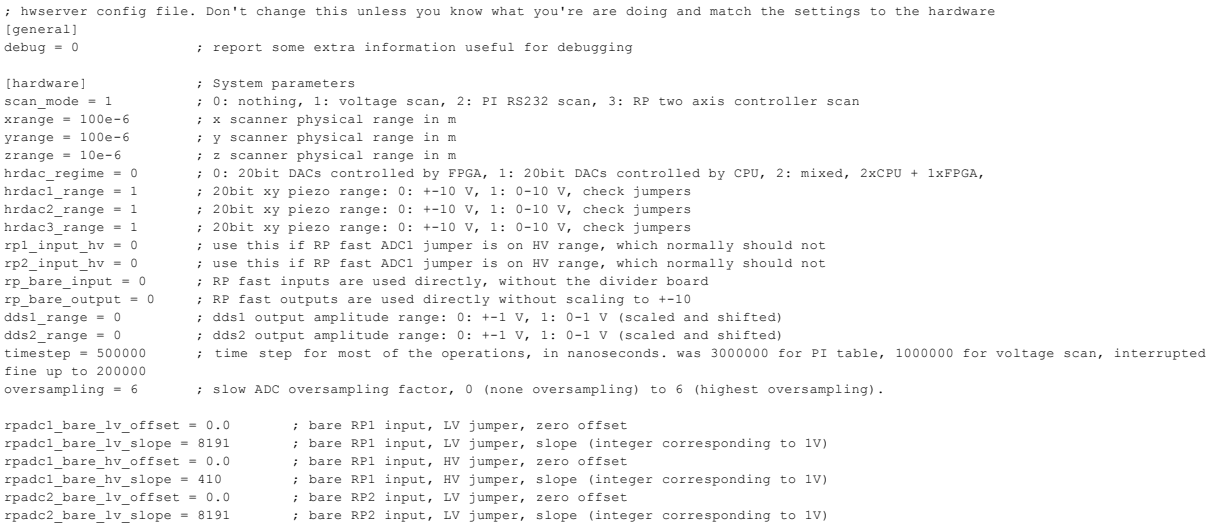

```
rpadc2_bare_hv_offset = 0.0 ; bare RP2 input, HV jumper, zero offset
rpadc2_bare_hv_slope = 410 ; bare RP2 input, HV jumper, slope (integer corresponding to 1V)
rpadc1_divhigh_lv_offset = 78 ; RP1 with input1_range=1 and LV jumper (silly choice), zero offset
rpadcl_divhigh_lv_slope = 720     , RP1 with inputl_range=1 and LV jumper (silly choice), slope (integer corresponding to 1V)<br>rpadcl_divhigh_hv_offset = 42     , RP1 with inputl_range=1 and HV jumper, sero offset<br>rpadcl di
rpadc1_divlow_lv_offset = 120       ; RP1 with input1_range=0 and LV jumper, zero offset<br>rpadc1 divlow lv slope = 7200      ; RP1 with input1 range=0 and LV jumper, slope (integer corresponding to 1V)
rpadc1_divlow_hv_offset = 48        ; RP1 with input1_range=0 and HV jumper (silly choice), zero offset<br>rpadc1 divlow hv slope = 290      ; RP1 with input1 range=0 and HV jumper (silly choice), slope (integer corresponding
rpadc2_divhigh_lv_offset = 78 ; RP2 with input1_range=1 and LV jumper (silly choice), zero offset<br>rpadc2_divhigh_lv_slope = 720 ; RP2 with input1_range=1 and LV jumper (silly choice), slope (inte<br>rpadc2_divhigh_hv_offset =
rpadc2_divhigh_lv_slope = 720       ; RP2 with input1_range=1 and LV jumper (silly choice), slope (integer corresponding to 1V)<br>rpadc2 divhigh hv offset = 48       ; RP2 with input1 range=1 and HV jumper, zero offset
rpadc2_divhigh_hv_slope = 29         ; RP2 with input1_range=1 and HV jumper, slope (integer corresponding to 1V)<br>rpadc2 divlow lv offset = 120      ; RP2 with input1 range=0 and LV jumper, zero offset
rpadc2_divlow_lv_slope = 7200      ; RP2 with inputl_range=0 and LV jumper, slope (integer corresponding to 1V)<br>rpadc2_divlow_hv_offset = 48     ; RP2 with inputl_range=0 and HV jumper (silly choice), zero offset = 48    <br>
rpdac1_bare_offset = 0 ; bare RP1 output zero offset
rpadc1_bare_slope = 8191<br>rpdac2_bare_offset = 0% part into deput zero offset<br>bare RP2 output zero offset<br>bare RP2 output zero slope
rpdac2_bare_slope = 8191<br>rpdac1_offset = 0<br>rpdac1 slope = 819.1
rpdac1_offset = 0 ; RP1 output zero offset
rpdac1_slope = 819.1 ; RP1 output zero slope
rpdac2_offset = 0 ;<br>
rpdac2_slope = 819.1 ; RP2 output zero slope<br>
\frac{1}{2} ; RP2 output zero slope
                                                      ; RP2 output zero slope
[mode0]
name = off ; name of the measurement mode
mux1 = 4 ; ADC channel routed to RP1
mux2 = 5 <br>error source = 2 <br>error source signal (0: 0;<br>error source signal (0: 0;<br>error source signal (0: 0;
error_source = 2 ; error source signal (0: off, 1: RP1, 2: RP2, 3: Al, 4: Pl, 5: A2, 6: P2, 7: freq)<br>swap_in = 0 ; swap error signal direction (0: lower signal retracts piezo, 1: higher signal ret
swap_in = 0 ; swap error signal direction (0: lower signal retracts piezo, 1: higher signal retract piezo)<br>swap out = 0 ; swap zpiezo signal direction (0: lower signal retracts piezo, 1: higher signal retract piezo)<br>error_
                                                        ; swap zpiezo signal direction<br>; error signal bit shift (0-31
                                                                     signal bit shift (0-31)pll = 0 \qquad ; pll on/off, this also generates freq signal for feedback<br>pll input = 0 \qquad ; 0: phase1, 1: phase2
pll_input = 0 ; 0: phase1, 1: phase2
input1_range = 0 ; RP1 input range (0: +-1 V 1: +-10 V)
input2_range = 0 ; RP2 input range (0: +-1 V 1: +-10 V)
lockin1_hr = 1 ; high resolution low signal option for lockin 1
lockin2_hr = 1 ; high resolution low signal option for lockin 2
pidskip = 1 ; PID speed factor. 0: 125 MHz, 1: 1 MHz, 2: 120 kHz, 3: 15 kHz
pllskip = 0 ; PLL speed factor. 0: 125 MHz, 1: 1 MHz, 2: 120 kHz, 3: 15 kHz
.<br>lockinl_filter_amplitude = 0 ; filter amplitude in lockinl output<br>lockinl_filter_phase = 1 ; filter phase in lockinl output
lockin1_filter_phase = 1 ; filter phase in lockin1 output
lockin2_filter_amplitude = 0 ; filter amplitude in lockin2 output
lockin2_filter_phase = 0             ; filter phase in lockin2 output<br>out1 = 0                                 ; RP output routing, default 0: gen1 excitation (0: gen1, 1: gen2, 2: dac1, 3: dac2, 4: pid, 5: off, 6:
ext{excs}<br>out2 = 4
out2 = 4 ; RP output routing, default 4: pid result (0: gen1, 1: gen2, 2: dac1, 3: dac2, 4: pid, 5: off, 6: excs)
outhr = 4 ; RP output routing, default 4: pid result (0: gen1, 1: gen2, 2: hrdac, 4: pid, 5: off, 6: excs)
[model]<br>name = proportional<br>mux1 = 4
                                                      ; name of the measurement mode
mux1 = 4<br>
mux2 = 5<br>
\mu ADC channel routed to RP2<br>
\mu ADC channel routed to RP2
mux2 = 5 <br>error_source = 1 <br>error source signal (0: 0
error_source = 1                       ; error source signal (0: off, 1: RP1, 2: RP2, 3: A1, 4: P1, 5: A2, 6: P2, 7: freq)<br>swap in = 1                   ; swap error signal direction (0: lower signal retracts piezo, 1: hig
swap_out = 0 ; swap zpiezo signal direction<br>error_bit_shift = 3 ; error signal bit shift (0-31
                                                       ; error signal bit shift (0-31), was 3
pll = 0 \qquad ; pll on/off, this also generates freq signal for feedback pll_input = 0 \qquad ; 0: phase1, 1: phase2
pll_input = 0 ; 0: phase1, 1: phase2
input1_range = 1 ; RP1 input range (0: +-1 V 1: +-10 V)
\begin{array}{lcl} \text{input} & \text{image} & = & 1 \\ \text{lookup} & = & 0 \\ \text{weight} & = & 0 \\ \text{input} & = & 0 \\ \end{array} \hspace{1cm} \begin{array}{lcl} \text{R} \text{P2 input range} & (0: & +1 \text{ V 1: } +10 \text{ V}) \\ \text{input} & = & 0 \\ \text{input} & = & 0 \\ \end{array}lockin1_hr = 0 ; high resolution low signal option for lockin 1<br>
lockin2_hr = 0 ; high resolution low signal option for lockin 2
\begin{aligned} \text{lockin2} & \text{hr} = 0 \\ \text{pidskip} = 1 \end{aligned} ; high resolution low signal option for lockin 2<br>\text{pidskip} = 1 ; PID speed factor. 0: 125 MHz, 1: 1 MHz, 2: 120
pidskip = 1 ; PID speed factor. 0: 125 MHz, 1: 1 MHz, 2: 120 kHz, 3: 15 kHz
pllskip = 0 ; PLL speed factor. 0: 125 MHz, 1: 1 MHz, 2: 120 kHz, 3: 15 kHz
pliskip = 0 ; PLL speed factor. 0: 125 MHz,<br>lockin1_filter_amplitude = 0 ; filter amplitude in lockin1 output<br>lockin1_filter_phase = 1 ; filter phase in lockin1 output
lockin1_filter_phase = 1 ; filter phase in lockin1 output
lockin2_filter_amplitude = 0 ; filter amplitude in lockin2 output
lockin2_filter_phase = 0             ; filter phase in lockin2 output<br>out1 = 0                                 ; RP output routing, default 0: gen1 excitation (0: gen1, 1: gen2, 2: dac1, 3: dac2, 4: pid, 5: off, 6:
ext{excs}<br>out2 = 4
                                                      ; RP output routing, default 4: pid result (0: gen1, 1: gen2, 2: dac1, 3: dac2, 4: pid, 5: off, 6: excs)
outhr = 4 ; RP output routing, default 4: pid result (0: gen1, 1: gen2, 2: hrdac, 4: pid, 5: off, 6: excs)
[mode2]<br>name = ncamplitude
name = ncamplitude ; name of the measurement mode<br>mux1 = 4 ; ADC channel routed to RP1
                                                       % name of the measurement a
mux2 = 5 <br>error source = 3 <br>error source = 3 <br>; error source signal (0: c
                                                        ; error source signal (0: off, 1: RP1, 2: RP2, 3: A1, 4: P1, 5: A2, 6: P2, 7: freq)
swap_in = 0 ; swap error signal direction (0: lower signal retracts piezo, 1: higher signal retract piezo)<br>swap \frac{1}{2} = 0 ; swap zpiezo signal direction<br>error_bit_shift = 3 ; error signal bit shift (0-31)
swap_out = 0 ; swap zpiezo signal direction
error_bit_shift = 3 ; error signal bit shift (0-31)
pll = 0 ; pll on/off, this also generates freq signal for feedback
pll_input = 0 ; 0: phase1, 1: phase2
\begin{aligned} \text{input} &= 0\\ \text{input} &= 0 \end{aligned} \qquad \qquad \begin{aligned} \text{input} &= 0\\ \text{input} &= 0 \end{aligned} \qquad \qquad \begin{aligned} \text{input} &= 0\\ \text{input} &= 0 \end{aligned} \qquad \qquad \begin{aligned} \text{input} &= 0\\ \text{input} &= 0 \end{aligned} \qquad \qquad \begin{aligned} \text{input} &= 0\\ \text{input} &= 0 \end{aligned} \qquad \qquad \begin{aligned} \text{input} &= 0\\ \text{input} &input2_range = 0 ; RP2 input range (0: +-1 V 1: +-10 V)
lockin1_hr = 0 ; high resolution low signal option for lockin 1
lockin2_hr = 0 ; high resolution low signal option for lockin 2
pidskip = 2 ; PID speed factor. 0: 125 MHz, 1: 1 MHz, 2: 120 kHz, 3: 15 kHz
pllskip = 0 ; PLL speed factor. 0: 125 MHz, 1: 1 MHz, 2: 120 kHz, 3: 15 kHz
lockin1_filter_amplitude = 0 ; filter amplitude in lockin1 output
lockin1_filter_phase = 1 ; filter phase in lockin1 output
lockin2_filter_amplitude = 0 ; filter amplitude in lockin2 output
lockin2_filter_phase = 0             ; filter phase in lockin2 output<br>out1 = 0                                 ; RP output routing, default 0: gen1 excitation (0: gen1, 1: gen2, 2: dac1, 3: dac2, 4: pid, 5: off, 6:
ext{excs}<br>out2 = 4
                                                        ; RP output routing, default 4: pid result (0: gen1, 1: gen2, 2: dac1, 3: dac2, 4: pid, 5: off, 6: excs)
```
outhr = 4 ; RP output routing, default 4: pid result (0: gen1, 1: gen2, 2: hrdac, 4: pid, 5: off, 6: excs) [mode3]<br>name = ncphase<br>mux1 = 4 ; name of the measurement mode mux $1 = 4$ <br>  $PQ$  channel routed to RP1<br>  $PQ$  channel routed to RP1 mux2 = 4<br>error source = 4<br>error source = 4<br>error source signal (0: c error\_source = 4 ; error source signal (0: off, 1: RP1, 2: RP2, 3: A1, 4: P1, 5: A2, 6: P2, 7: freq)<br>swap\_in = 0 ; swap error signal direction (0: lower signal retracts piezo, 1: higher signal ret<br>swap out = 0 ; swap zpiez swap error signal direction (0: lower signal retracts piezo, 1: higher signal retract piezo) state of the contract of the contract of the contract of the contract of the contract of the contract of the contract of the contract of the contract of the contract of the contract of the contract of the contract of the c error\_bit\_shift = 3 ; error signal bit shift (0-31)<br>pll = 0 : nll on/off this also conerat pll = 0 ; pll on/off, this also generates freq signal for feedback pll\_input = 0 ; 0: phase1, 1: phase2  $\begin{aligned} \text{input} &= 0\\ \text{input} &= 0 \end{aligned} \qquad \qquad \begin{aligned} \text{input} &= 0\\ \text{input} &= 0 \end{aligned} \qquad \qquad \begin{aligned} \text{input} &= 0\\ \text{input} &= 0 \end{aligned} \qquad \qquad \begin{aligned} \text{input} &= 0\\ \text{input} &= 0 \end{aligned} \qquad \qquad \begin{aligned} \text{input} &= 0\\ \text{input} &= 0 \end{aligned} \qquad \qquad \begin{aligned} \text{input} &= 0\\ \text{input} &$ input2\_range = 0 ; RP2 input range (0: +-1 V 1: +-10 V) lockin1\_hr = 0 ; high resolution low signal option for lockin 1 lockin2\_hr = 0 ; high resolution low signal option for lockin 2 pidskip = 2 ; PID speed factor. 0: 125 MHz, 1: 1 MHz, 2: 120 kHz, 3: 15 kHz pllskip = 0 ; PLL speed factor. 0: 125 MHz, 1: 1 MHz, 2: 120 kHz, 3: 15 kHz  $\begin{aligned} \text{lockin1-fitter\_amplitude} & = 0 \text{ ; filter amplitude in lock-in1 output} \\ \text{lockin1 filter phase} & = 1 \text{ ; filter phase in lock-in1 output} \end{aligned}$ lockinl\_filter\_phase = 1 ; filter phase in lockinl output<br>lockin2\_filter\_amplitude = 0 ; filter amplitude in lockin2 output<br>lockin2\_filter\_phase = 0 ; filter phase in lockin2 output<br>outl = 0  $\text{out2} = 4$  ; RP output routing, default 4: pid result (0: gen1, 1: gen2, 2: dac1, 3: dac2, 4: pid, 5: off, 6: excs)<br>
outhy = 4 : PR output routing default (1, pid result (0, gen1) 1, gen2, 2, bydea (1, pid, 5: off, 6: ex outhr = 4 ; RP output routing, default 4: pid result (0: gen1, 1: gen2, 2: hrdac, 4: pid, 5: off, 6: excs) [mode4]<br>name = akiyama<br>mux1 = 10 ; name of the measurement mode mux1 = 10 ; ADC channel routed to RP1 % and channel routed to RP2 error\_source = 7 ; error source signal (0: off, 1: RP1, 2: RP2, 3: Al, 4: Pl, 5: A2, 6: P2, 7: freq)<br>swap\_in = 1 ; swap error signal direction (0: lower signal retracts piezo, 1: higher signal ret swap\_in = 1 ; swap error signal direction (0: lower signal retracts piezo, 1: higher signal retract piezo) ; swap zpiezo signal direction swap\_out = 0 ; swap zpiezo signal direction<br>error\_bit\_shift = 9 ; error signal bit shift (0-31) error\_bit\_shift = 9 ; error signal bit shift (0-31)<br>pl1 = 1 ; pl1 on/off, this also generate pll = 1 ; pll on/off, this also generates freq signal for feedback pll\_input = 0 ; 0: phase1, 1: phase2<br>input1\_range = 1 ; RP1 input range (0: +<br>input2\_range = 1 ; RP2 input range (0: + input1\_range = 1 ; RP1 input range (0: +-1 V 1: +-10 V) input2\_range = 1 ; RP2 input range (0: +-1 V 1: +-10 V) lockin1\_hr = 0 ; high resolution low signal option for lockin 1 lockin2\_hr = 0 ; high resolution low signal option for lockin 2 pidskip = 0 ; PID speed factor. 0: 125 MHz, 1: 1 MHz, 2: 120 kHz, 3: 15 kHz pllskip = 0 ; PLL speed factor. 0: 125 MHz, 1: 1 MHz, 2: 120 kHz, 3: 15 kHz lockinl filter amplitude = 0 ; filter amplitude in lockinl output lockin1\_filter\_phase = 1 ; filter phase in lockin1 output lockin2\_filter\_amplitude = 0 ; filter amplitude in lockin2 output lockin2\_filter\_phase = 0 ; filter phase in lockin2 output<br>out1 = 0 ; RP output routing, default 0: gen1 excitation (0: gen1, 1: gen2, 2: dac1, 3: dac2, 4: pid, 5: off, 6:  $ext{excs}$ <br> $\text{out2} = 4$ out2 = 4 ; RP output routing, default 4: pid result (0: gen1, 1: gen2, 2: dac1, 3: dac2, 4: pid, 5: off, 6: excs) outhr = 4 ; RP output routing, default 4: pid result (0: gen1, 1: gen2, 2: hrdac, 4: pid, 5: off, 6: excs) [mode5] name = nenoprobe ; name of the measurement mode<br>mux1 = 13 <br>; ADC channel routed to RP1  $\text{mux1} = 13$ <br> $\text{mux2} = 13$ <br> $\text{mux3} = 13$ <br> $\text{ADC channel routed to RP2}$ mux2 = 13<br>  $\angle$  PETOT source = 3<br>  $\angle$  PETOT source signal (0: 0 error\_source = 3 ; error source signal (0: off, 1: RP1, 2: RP2, 3: A1, 4: P1, 5: A2, 6: P2, 7: freq)<br>swap in = 0 ; swap error signal direction (0: lower signal retracts piezo, 1: h swap\_out = 0 ; swap zpiezo signal direction error\_bit\_shift = 7 ; error signal bit shift (0-31) pll = 0 ; pll on/off, this also generates freq signal for feedback pll\_input = 1 ; 0: phase1, 1: phase2 input1\_range = 1 ; RP1 input range (0: +-1 V 1: +-10 V) input2\_range = 1 ; RP2 input range (0: +-1 V 1: +-10 V) lockin1\_hr = 0 ; high resolution low signal option for lockin 1 lockin2\_hr = 0 ; high resolution low signal option for lockin 2 pidskip = 2 ; PID speed factor. 0: 125 MHz, 1: 1 MHz, 2: 120 kHz, 3: 15 kHz pllskip = 0 ; PLL speed factor. 0: 125 MHz, 1: 1 MHz, 2: 120 kHz, 3: 15 kHz  $\begin{array}{lcl} \texttt{lockin1 filter\_amplitude = 0 ; filter amplitude in lock in1 output} \\ \texttt{lockin1\_filter\_phase = 0} & & \texttt{filter phase in lock in1 output} \end{array}$ lockin1\_filter\_phase = 0 ; filter phase in lockin1 output lockin2\_filter\_amplitude = 0 ; filter amplitude in lockin2 output lockin2\_filter\_phase = 0 ; filter phase in lockin2 output<br>out1 = 0 ; RP output routing, default 0: gen1 excitation (0: gen1, 1: gen2, 2: dac1, 3: dac2, 4: pid, 5: off, 6:  $ext{excs}$ <br>out2 = 4 out2 = 4 ; RP output routing, default 4: pid result (0: gen1, 1: gen2, 2: dac1, 3: dac2, 4: pid, 5: off, 6: excs) outhr = 4 ; RP output routing, default 4: pid result (0: gen1, 1: gen2, 2: hrdac, 4: pid, 5: off, 6: excs) [mode6] name = stm  $\begin{array}{r}$  name of the measurement mode<br>mux1 = 12  $\end{array}$  : ADC channel routed to RP1 mux1 = 12 ; ADC channel routed to RP1<br>mux2 = 12 ; ADC channel routed to RP2 error\_source = 1 ; error source signal (0: off, 1: RP1, 2: RP2, 3: A1, 4: P1, 5: A2, 6: P2, 7: freq)<br>swap in = 0 ; swap error signal direction (0: lower signal retracts piezo, 1: hig swap\_out = 0 ; swap zpiezo signal direction  $:$  error signal bit shift (0-31) pll = 0  $\frac{1}{p}$  ; pll on/off, this also generates freq signal for feedback pll\_input = 0 ; 0: phase1, 1: phase2 pll\_input = 0 <br>input range = 0 <br>input range = 0 ; RP1 input range (0: +-1 V 1: +-10 V)<br>input range = 0 ; RP2 input range (0: +-1 V 1: +-10 V)<br>lockin1\_hr = 0 ; high resolution low signal option for lockin 1<br>lockin2 hr = 0 ; pidskip = 2 ; PID speed factor. 0: 125 MHz, 1: 1 MHz, 2: 120 kHz, 3: 15 kHz pllskip = 0 ; PLL speed factor. 0: 125 MHz, 1: 1 MHz, 2: 120 kHz, 3: 15 kHz lockinl\_filter\_amplitude = 0 ; filter amplitude in lockinl output<br>lockinl\_filter\_phase = 0 ; filter phase in lockinl output lockin1\_filter\_phase = 0 ; filter phase in lockin1 output lockin2\_filter\_amplitude = 0 ; filter amplitude in lockin2 output lockin2\_filter\_phase = 0 ; filter phase in lockin2 output<br>outl = 2 ; RP output routing, default 0: gen1 excitation (0: gen1, 1: gen2, 2: dac1, 3: dac2, 4: pid, 5: off, 6:  $ext{excs}$ <br>out2 = 4 out2 = 4 ; RP output routing, default 4: pid result (0: gen1, 1: gen2, 2: dac1, 3: dac2, 4: pid, 5: off, 6: excs) outhr = 4 ; RP output routing, default 4: pid result (0: gen1, 1: gen2, 2: hrdac, 4: pid, 5: off, 6: excs)

## API, hwserver version v4

*Note: we do our best not to change API, however in the initial versions it can still happen.*

Every GwyFileObject passed to gwyhwserver has to have a string item "todo", which defines the type of request. GwyFileObjects without the "todo" item are ignored. Correct GwyFileObjects coming from the client will be called "message" in the following text and when these are returned back to the client they will be called "response". The response always includes the "todo" string, which is used to acknowledge the reception of the message (and most often is accompanied by other data, depending on the request).

The messages below are organised by their function and listed by the "todo" strings. Apart from this parameter, they can have a variable number of other parameters. These are not obligatory and parameters that are not passed are simply not changed.

## **A. Messages to get and set the status or parameters of the microscope**

**state:** sets and gets the general behaviour of the microscope, namely aspects that affect how the feedback loop will work in general. The mode parameter should match some of the modes defined in hwserver.ini file located on the server, which might be e.g. "proportional" for a general feedback loop operation proportional to the input, "ncamplitude", which might be tapping mode based on amplitude feedback, etc. The real number of modes depends on the hardware and their names are provided by this command. Switching the mode to off has nothing to do with switching the feedback on and off (see the *set\_feedback* message). The main goal of this command is to connect all the wires inside the digital feedback loop.

The various mode parameters can also be read. What will be returned will correspond to the actually selected mode parameters. Many of these parameters can't be yet set as most of them depend on wiring in the electronics and values in hwserver.ini file should match them.

The following parameters can be get/set: mode (string): use one from the list provided by this command. mux1 (int): multiplexer settings for RP fast ADC 1 mux2 (int): multiplexer settings for RP fast ADC 2 bitshift (int): error signal bit shift inside the FPGA input1\_range (int): 0/1 for small/full RP1 ADC range input2\_range (int): 0/1 for small/full RP2 ADC range lockin1 hr (int): use high resolution small signal option for lock-in1 lockin2 hr (int): use high resolution small signal option for lock-in2 lockin1\_filter\_amplitude (int): low pass filter amplitude result from lock-in1 lockin1\_filter\_phase (int): low pass filter phase result from lock-in1 lockin2\_filter\_amplitude (int): low pass filter amplitude result from lock-in2 lockin2 filter phase (int): low pass filter phase result from lock-in2 lockin1 nwaves (int): number of waves to be evaluated by the lock-in, 0-6 means this sequence: 1 wave, 2 waves, 4, 8, 32, 128 and 512 waves lockin2\_nwaves (int): number of waves to be evaluated by the lock-in, 0-6 means this sequence: 1 wave, 2 waves, 4, 8, 32, 128 and 512 waves pidskip (int): feedback loop speed: 0: 125 MHz, 1: 1 MHz, 2: 120 kHz, 3: 15 kHz pllskip (int): feedback loop speed: 0: 125 MHz, 1: 1 MHz, 2: 120 kHz, 3: 15 kHz

On top of it, the following general hardware related parameters can be obtained, but not set (they should be set in hwserver configuration file, not by user, and should match together):

error\_source (int): error source: (0: RP1, 1: RP2, 2: A1, 3: P1, 4: A2, 5: P2, 6: PLL freq) swap in (boolean): swap the error signal direction in the feedback loop swap\_out (boolean): swap the piezo direction pll (boolean): use of PLL pll\_input (int): input for PLL: 1: lock-in1 phase, 2: lock-in2 phase out1 (int): routing for RP fast DAC 1 (0: gen1, 1: gen2, 2: dac1, 3: dac2, 4: pid, 5: off, 6: excs) out2 (int): routing for RP fast DAC 2 (0: gen1, 1: gen2, 2: dac1, 3: dac2, 4: pid, 5: off, 6: excs) outhr (int); routing for FPGA connected HR DAC x\_cal\_factor (double): conversion factor of x position to voltage y cal factor (double): conversion factor of y position to voltage z\_cal\_factor (double): conversion factor of z position to voltage x shift factor (double): conversion factor of x position to voltage v shift factor (double): conversion factor of y position to voltage z shift factor (double): conversion factor of z position to voltage x\_range (double): maximum scan range in the x direction in metres y range (double): maximum scan range in the y direction in metres z\_range (double): maximum range in the z direction in metres dds1\_range (int): full or half range of DDS generator 1 dds2\_range (int): full or half range of DDS generator 2 rp1 input hv (int): 1 if the jumper on RP board input 1 is on HV (only special cases) rp2 input hy (int): 1 if the jumper on RP board input 1 is on HV (only special cases) hrdac\_range (int): xy 20bit DAC range option: 0: +-10V, 1: 0-10 V zpiezo hrdac (boolean): use external 20bit DAC for z piezo motion zpiezo hrdac range: z 20bit DAC range option: 0: +-10V, 1: 0-10 V scan\_mode (int): scan regime 0: nothing, 1: voltage scan, 2: PI RS232 scan, 3: RP 2D scan

Finally, the command sends a list of available modes as mode1 (string), mode2 (string), etc.

In the response, all the settings will be sent back. Sending a request with nothing to set is a way to get all the settings without altering anything. Depending on the hardware the lateral position can be controlled via voltage or via digital communication. When voltage position

control should be used, the voltage is output from 20 bit DAC as out = length  $\epsilon$ cal factor + shift factor, where length is in metres.

**set:** sets selected feedback parameters, like the PID loop settings, setpoint and hardware time that is used to report how long things take. This also includes an optional second feedback loop that is needed in some scanning regimes (e.g. KPFM) or second frequency generator and lock-in.

The following parameters can be set: hwtime (double): hardware time, to be used to restart or alter the time elapsed by the server pid\_p (double): primary feedback loop P parameter pid\_i (double): primary feedback loop I parameter pid\_d (double): primary feedback loop D parameter pid setpoint (double): primary feedback loop setpoint, in basic units of particular quantity freq1\_f (double): primary frequency generator frequency, in Hz freq1 a (double): primary frequency generator amplitude, in Volts, range 10 V freq1\_o (double): primary frequency generator offset, in Volts, range +-10 V pid pll p (double): PLL feedback loop P parameter pid\_pll\_i (double): PLL feedback loop I parameter pid\_pll\_d (double): PLL feedback loop D parameter, used also for FM pid\_pll\_setpoint (double): FM AFM PLL setpoint, in radians pid\_amplitude\_p (double): FM mode amplitude feedback loop P parameter pid\_amplitude\_i (double): FM mode amplitude feedback loop I parameter pid\_amplitude\_d (double): FM mode amplitude feedback loop D parameter pid\_kpfm\_p (double): KPFM feedback loop P parameter pid kpfm i (double): KPFM feedback loop I parameter pid\_kpfm\_d (double): KPFM feedback loop D parameter pid\_dart\_p (double): DART feedback loop P parameter pid\_dart\_i (double): DART feedback loop I parameter pid\_dart\_d (double): DART feedback loop D parameter freq2\_f (double): secondary frequency generator frequency, in Hz freq2\_a (double): secondary frequency generator amplitude, in Volts, range 10 V freq2\_o (double): secondary frequency offset, in Volts, range +-10 V freq3 f (double): auxiliary internal generator frequency, to be passed to lock-in output instead of , in Hz filter1 (integer): adc filter 1, range 0-12, larger value means higher cut-on, 0 means off filter2 (integer): adc filter 2, range 0-12, larger value means higher cut-on, 0 means off pll\_phase\_limit\_factor (integer): range is 0-7, about 1/32 of range to full range pll frequency limit factor (integer): range is 0-7, meaning approx 4 to 480 Hz oversampling (integer): range is 0-6, meaning no averaging to 64 samples averaging kpfm\_mode: set the KPFM mode: 0: none, 1: am manual, 2: fm manual, 3: am, 4: fm kpfm\_feedback\_source: lockin-data for feedback: 0: signal\*sin, 1: signal\*cos kpfm\_feedback\_direction: 0: up, 1: down kpfm\_no\_autoset: 0: start/stop kpfm automatically when doing profile scan, 1: don't do this phaseshift1: phase shift of evaluated signal in lock-in, 0-3, meaning 0, 90, 180 and 270 deg

phaseshift2: phase shift of evaluated signal in lock-in, 0-3, meaning 0, 90, 180 and 270 deg

dart mode: 0:off, 1:manual (no feedback), 2: on dart frequency: central excitation frequency, in Hz dart\_amplitude: excitation amplitude, in Volts dart\_freqspan: frequency to be subtracted and added from central frequency, in Hz

In the response, the altered settings are sent back.

**get**: gets only selected parameters, not setting anything (if there are values passed in the message, they are ignored). The same parameters as in *set* command can be returned. There are also some additional values that cannot be set but can be obtained:

version (string): hwserver version moving (boolean): scanner is still moving scanning adaptive (boolean): adaptive scan in progress scanning\_line (boolean): line scan in progress scanning script (boolean): script scan in progress ramp running (boolean): ramp run in progress

**reset spi**: resets the internal controller communication, to be used after cycling the power on external boards connected by SPI interface. Function has no parameters.

## **B. Messages to read live data**

**set standby storage:** set which additional channels should be acquired internally in the free running regime. By default, all the available channels would be read, which is slow and mostly unnecessary. This function limits the storage to only what is needed and in this way speeds up everything. The function clears the so far measured data and previously set storage parameters. Some of the channels can be duplicated, depending on the feedback regime - e.g. the error signal will be equal to amplitude in the amplitude based tapping mode. The XYZ positions, timestamp, error signal and raw adc data are acquired and sent always.

The following parameters can be set to be acquired:

a1 (boolean): on/off, amplitude of primary lock-in signal

p1 (boolean): on/off, phase of primary lock-in signal

a2 (boolean): on/off, amplitude of secondary lock-in signal

p2 (boolean): on/off, phase of secondary lock-in signal

in1 (boolean): on/off, auxiliary ADC analog input 1

. .

. in16 (boolean): on/off, auxiliary ADC analog input 16 fmdrive (boolean): drive amplitude of the FM signal kpfm (boolean): KPFM result (voltage) l1x (boolean): primary lock-in x component l1y (boolean): primary lock-in y component l2x (boolean): secondary lock-in x component

l2y (boolean): secondary lock-in y component dart (boolean): DART result (frequency) In the response the function sends a full set of parameters.

**read**: get all the synchronously acquired data (default parameters plus all channels set by set\_standby\_storage commands). Function has no parameters.

In the response, it sends a single set of all the available data (parameter names are the channel names). The values are doubles. All values are in basic SI units and are coded by following strings: x, y, z, e (error signal), adc1, adc2 a1, p1, a2, p2, ch1...ch16, ts (timestamp), fmd (fmdrive), kpfm. Values adc1 and adc2 are the raw data from FPGA high speed input.

## **C. Messages to set digital and analog outputs manually**

Present version of electronics has three types of analog outputs. High speed (RF) Red Pitaya outputs are supposed to be externally connected to dither piezo and to excitation of the Kelvin probe signal. Slow 20-bit DAC outputs are supposed to be connected to scanners in all three axes, to control them, use the *move\_to* command. Finally, there are 16 general purpose DACs that can be fed by anything, based on the user's wishes, so only these outputs are configurable using the *set\_out* and *route\_out* commands. The electronics also has four digital outputs that can be set by the *set\_out* command.

Note that the electronics also has some inputs, even if these are not discussed in this section. There are 16 general purpose simultaneous inputs. These are not configurable (user can read them, set to store them or not, but not alter the routing, which depends on mode of operation). Similarly, the two fast RF inputs to the Red Pitaya FPGA are configured automatically based on the mode of operation. The details on how everything should be connected are given elsewhere.

**set out**: sets static values of individual general purpose analog or digital outputs. These can be connected anywhere (e.g. to form tip or sample bias, or to control some electronics). They can be set at any moment, even during scan. Note that some measurement options can override the signals, e.g. when ramp is requested on any of the channels. After the ramp is finished, the values are recovered.

The following parameters can be set:

. . .

out1 (double): value of auxiliary analog output 1, in Volts

out16 (double): value of auxiliary analog output 16, in Volts

dout1 (boolean): status of digital output 1 dout2 (boolean): status of digital output 2 dout3 (boolean): status of digital output 3 dout4 (boolean): status of digital output 4

In the response, the altered values are sent back to confirm that the requested operation had happened.

**set routing**: sets routing of general purpose analog outputs. By default, a constant value set by the set out command is passed to them (which corresponds to the routing option "nothing"). If the routing option is e.g. "in1", the signal from auxiliary analog input is fed to output. This is done on the software side, so some small delay might be expected. If the routing option is x, y, z, the actual values of voltage sent digitally to DACs for scanners/piezos are passed to the analog outputs. This can be useful for synchronisation to other instruments.

The following parameters can be set:

ch1...ch16 (string) routing: nothing, x, y, z,, in1,...,in16, error, zpiezo, amplitude1, phase1, amplitude2, phase2, fmresult, amresult, adc1, adc2 (string).

Command returns a complete routing table. Routing "nothing" does not affect the present settings, output value can be e.g. constant set by *set\_out* command.

Some of the results are scaled to provide reasonable voltage values: x, y, z and zpiezo are multiplied by 10000, so +-100 um converts to +-1 V, fmresult (frequency shift) is divided by 100, so the shift +-100 Hz converts to +- 1 V.

## **D. Messages to approach or retract automatically, and to set feedback**

There are not yet any messages for automated approach as the coarse z motion depends on instrumentation heavily. The approach still can be done manually, by using digital outputs to control the motor, using analog outputs to control piezo and monitoring the deflection signal on the client side. After that the feedback should be manually switched on.

**set feedback**: switches the state of feedback from user control of z-piezo to feedback control or the PLL.

The following parameters can be set: feedback (boolean) feedback\_pll (boolean) feedback\_amplitude (boolean) feedback\_kpfm (boolean) zpiezo (double)

In the response it sends the feedback status. Feedback is related to the main feedback loop, feedback pll to the PLL frequency feedback and feedback ampitude to the PLL amplitude

feedback, in this case the setpoint value is the current value recorded at the time when the parameter is set. Zpiezo value is applied only when feedback is off and is applied immediately without any ramp. When the feedback is on, the zpiezo value still can be set, it does not impact the immediate value, however it will be used after the feedback is switched off (otherwise any other last known value of zpiezo would be used). The other additional feedback loops (e.g. KPFM, DART) are controlled internally.

**move motor:** move some additional motor, either to approach or to control sample position The following parameters can be set: n (integer): motor identifier distance (double): in metres

The realisation is hardware dependent, so hwserver and its settings should match the reality.

## **E. Messages to move somewhere**

**move\_to:** move the stage to some absolute position. Global speed settings are used. The following parameters can be set xreq (double), in metres yreq (double), in metres zreq (double), in metres

Zreq is applied only when feedback is off. In contrast to setting zpiezo from the set feedback command where it is applied instantly, here it ramps to the value. Speed is controlled by the set scan command and is independent for xy and for z.

**stop:** stop everything immediately.

This function stops all the motion, including scan or ramp if they are running.

## **F. Messages to scan something**

Scanning starts by issuing a scan command. Different variants of scan commands are available.

- point by point scanning and storage based on xyz data (using Gwyscan library), using *run\_scan\_path* command
- continuous scanning on a line given by end points, storing automatically regularly sampled data using *run\_scan\_line* command
- custom scanning using Lua script that controls the whole scanning and data storage process on the server side using *run\_scan\_script* command.

The measured data are stored on hwserver and can be requested by user. Starting a scan clears the data scanned so far and eventually also re-allocates the amount of memory reserved for the storage. Scan then runs automatically - in case of *run\_scan\_path* or *run\_scan\_script* commands the whole image is collected and in case of *run\_scan\_line* a single line is collected. Client software can read the data scanned so far at any moment using commands *get\_scan\_ndata* and *get\_scan\_data*. A scan can also be stopped at any moment by *stop\_scan* command or paused and started again by *pause\_scan* command. Prior to starting scan, client software can request that only a subset of available channels should be allocated and collected to speed up the microscope operation, by using the *set\_storage* command. However, some channels are collected always for internal reasons, e.g. the positions.

**set scan storage:** set which additional channels should be stored internally during scan. By default, all the available channels are stored, which is slow and in most cases unnecessary. This function limits the storage to only what is needed and in this way speeds up everything. XYZ positions and error signal are always stored. The function clears the so far measured data and previously set storage parameters. Some of the channels can be duplicated, depending on the feedback regime - e.g. the error signal will be equal to amplitude in the amplitude based tapping mode.

The following parameters can be set to be acquired:

a1 (boolean): on/off, amplitude of primary lock-in signal

p1 (boolean): on/off, phase of primary lock-in signal

a2 (boolean): on/off, amplitude of secondary lock-in signal

p2 (boolean): on/off, phase of secondary lock-in signal

in1 (boolean): on/off, auxiliary ADC analog input 1

in16 (boolean): on/off, auxiliary ADC analog input 16 fmdrive (boolean): drive amplitude of the FM signal kpfm (boolean): KPFM result dart (boolean): DART result l1x (boolean): primary lock-in x component l1y (boolean): primary lock-in y component l2x (boolean): secondary lock-in x component l2y (boolean): secondary lock-in y component set (boolean): sets of data to be used to distinguish different data when scanned from Lua

script

. . .

**set scan**: set global parameters of scanning

The following parameters can be set:

speed (double): in m/s, the value to be used for all lateral motion

zspeed (double): speed used in z move to command, in m/s

delay (double): in seconds, to wait before each point acquisition

xslope (double): in radians, the sample tilt in x-direction to be compensated in PID loop yslope (double): in radians, the sample tilt in y-direction to be compensated in PID loop xsloperef (double): in meters, sample tilt zero point in x direction (usually scan x offset) ysloperef (double): in meters, sample tilt zero point in y direction (usually scan y offset) subtract slope (boolean): subtract the sample tilt when reporting z piezo data

**get\_scan\_ndata**: get information about the scanned and stored data The following parameters are returned:

n (integer): number of scanned data points from beginning of the scan command

**get scan data:** get some part of already scanned and stored data.

The following parameters can be requested:

from (integer): where the returned arrays should start (use 0 or -1 to set it to beginning) to (integer): where the returned arrays should end (use -1 to set it to entire data)

In the response, it sends all the scanned data of stored channels in the range from-to as individual arrays of doubles, with the same naming as for the read command (i.e. the array name will be e.g. "in1"). It also returns an integer representing the number of values in the passed arrays. From and to parameter control range of data to be returned.

**set\_scan\_path\_data:** provide a set of individual xy(z) points that will be used for run scan path command. Optionally, also send some trajectory in z (e.g. for lift mode operation).

The following parameters can be set:

n (integer), total number of positions (xy pairs) in the scan

from (integer), xy pair number to start from when filling the array at server side

to (integer), xy pair number to end at when filling the array at server side

xydata (array of interleaved doubles), the x and y positions organised as x1, y1, x2, y2...

z (array of doubles with n data points): z values to be used for scan line when feedback is off.

For short scans (e.g. 100x100 pixels) the data can be sent at once, however for larger scans it is more robust to send them piecewise. Parameters from and to are used to pass the data to the right location. Parameter n is used to allocate the arrays and find that the data are complete.

**run scan path:** run scan along path, given by a set of individual xy(z) points that is sent prior to the command. Optionally, also follow some trajectory in z (e.g. for lift mode operation).

The following parameters can be set:

n (integer), number of positions to scan

Function starts scanning pixel by pixel until all the n positions are not scanned. Data points should be passed before calling this function by single or multiple calls of set scan path data. The measured data are stored internally and can be requested by the *get\_scan\_data* function.

**run scan line**: run scan along a line determined by present position used as start point and end point. Optionally, also follow some trajectory in z (e.g. for lift mode operation). The following parameters should be set:

xto (double), the end x position

yto (double), the end y position

#### *regime (string): linear/smooth/sine*

n (integer): number of data points to store

z (array of doubles with n data points): z values to be used for scan line when feedback is off. If this is missing, or feedback is on, no z motion is done.

Function checks and eventually reallocates the storage, calculates the x and y positions to stored data in regularly spaced data points (even if a sine pattern is used) and starts scanning and collecting data. Data points are stored internally and can be requested by the *get scan data* function. As the data points are corresponding to an equally sampled line profile, users could in future omit requesting the x and y values if a regular raster scan is supposed to be created, however these values are still stored internally and now sent for compatibility reasons.

**run\_scan\_script:** run Lua script to control scan and data points storage. The following parameters can be set: n (int): maximum number of data points to allocate for scanned data script (string): script to perform the scan

More details can be found in the Lua scripting description.

**set script param:** add or change value of an entry to key-value table that can be read from Lua script.

The following parameters can be set: key (string): the key to find the value in the table value (double): the value

More details can be found in the Lua scripting description. At present up to 50 key/value pairs can be used.

**clear script params**: remove all the entries in the key-value table Function has no parameters. More details can be found in the Lua scripting description.

stop scan: stop scan immediately.

This function stops the scan and leaves the tip where it was at that moment. It does not alter the status of any of the control parameters including the feedback loop. Scanned data can be still retrieved, until the next scan command is entered.

**pause scan:** pause or resume scan. The following parameters can be set: pause (boolean): pause (true) or run again (false)

This function pauses the scan and leaves the tip where it was at that moment. It does not alter the status of any of the control parameters including the feedback loop. Scanned data can be still retrieved, until the next scan command is entered. When the pause is cancelled, the scan continues. This function should not replace command *stop\_scan* if we want to really stop, as pausing scan does not do any cleanup and scan status is still preserved as running.

## **G. Messages to ramp something**

To collect a dependence of some quantity on another quantity in a single scan point, the ramp set of commands can be used. Ramp means that one of the quantities is going towards peak value and then back, potentially with some wait times between and behaviour of other quantities is monitored. Ramp can be realised via different quantities (z piezo, tip bias, etc.), providing different spectroscopy options (force-distance, tunnelling current, etc.). To set up the parameters of the ramp the *set ramp* command is used. A single ramp is then run by *run ramp* command. To get the last ramp values the *get ramp* data command is used, which returns all the ramp data obtained so far. Next ramp clears the data buffer. During ramp data acquisition all available channels are stored. The client can choose which should be passed back within the *get\_ramp\_data* command.

**set ramp storage:** set which additional channels should be stored internally during ramp acquisition. By default, all the available channels are stored, which is slow and mostly unnecessary. This function limits the storage to only what is needed and in this way speeds up everything. XYZ positions and error signal are always stored. The function clears the so far measured data and previously set storage parameters. Some of the channels can be duplicated, depending on the feedback regime - e.g. the error signal will be equal to amplitude in the amplitude based tapping mode.

The following parameters can be set to be acquired:

a1 (boolean): on/off, amplitude of primary lock-in signal

p1 (boolean): on/off, phase of primary lock-in signal

a2 (boolean): on/off, amplitude of secondary lock-in signal

p2 (boolean): on/off, phase of secondary lock-in signal

in1 (boolean): on/off, auxiliary ADC analog input 1

. in16 (boolean): on/off, auxiliary ADC analog input 16 fmdrive (boolean): drive amplitude of the FM signal kpfm (boolean): KPFM result dart (boolean): DART result l1x (boolean): primary lock-in x component l1y (boolean): primary lock-in y component l2x (boolean): secondary lock-in x component l2y (boolean): secondary lock-in y component

## **run** ramp: run a single ramp

. .

The following parameters can be set:

quantity: z/out1/out2/…/time , the quantity that will be ramped from (double): the ramp quantity start value, in real units to (double): the ramp quantity peak value, in real units

start delay (double): in seconds, time before ramp start peak\_delay (double): in seconds, time at peak position time up (double): in seconds, how long the way up should last time\_down (double): in seconds, how long the way down should last n (double): number of points in the ramp half-period (from start to peak), the number going up and down is equal

If *z* is the ramp quantity, it refers to the actual z position in the feedback, the feedback is stopped for the ramp and then restored again.

stop ramp: stop ramp immediately.

This function stops the ramp and returns to the state before the ramp was issued. Measured data can still be retrieved, until the next scan command is entered.

**get\_ramp\_ndata**: get information about the scanned and stored data The following parameters are returned:

n (integer): number of scanned data points from beginning of the scan command.

#### **get\_ramp\_data**:

Function returns ramp arrays in the specified order and number of data points in them (ndata). The behaviour is the same as for the get scan data function. Array `q` is the ramped quantity regardless it might or might not be also in some of the other fields.

## **H. Lua scripting interface**

The scripting approach is based on using a Lua script that is passed by the client and runs on the server. The script controls the whole scanning process, going either point by point or by any more complex commands, that may now or in future include piecewise linear data acquisition without stopping, use of lift mode, starting/stopping feedback, conditions, etc.

All relevant internal data are passed to all functions as a single opaque structure p, that is globally available. It contains all the scanned points, their number and other data needed internally. The scanned points are independently passed to the client, which is not done by this script. The script only controls the scanning and data collection process.

To create your scan procedure, create the runit function as in the example script.

Collected data can be assigned to different sets. If sets (other than set 0) should be used, the set scan storage command should be used to ensure that the set arrays are allocated. Note that there are no scan parameters that could be passed from the server via client-server interface. Everything that should be controlled by the script should be fixed in the script (range, resolution, number of points) and cannot be changed on the fly. It is assumed that every scan is initiated by sending the script using the run scan script command via the client-server interface**.** Everything that is not controlled by the script (e.g. feedback loop PID parameters) and is also related to the microscope operation when not scanning, continues to be controlled independently via server and client and can be eventually changed on the fly.

## **Available functions:**

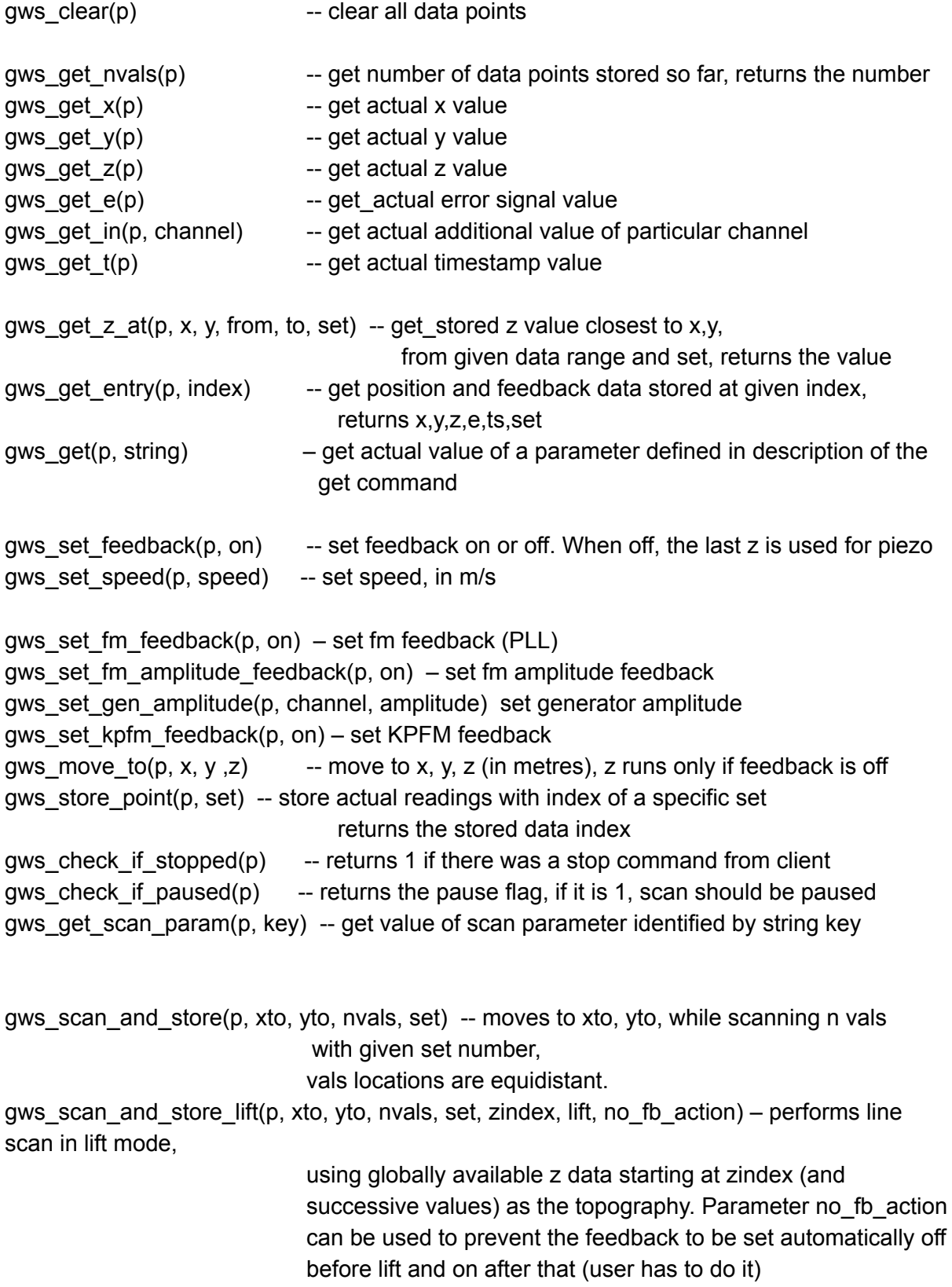

*gws\_set\_result(p, key, value) set something that controller can read.*

## **Example script:**

Running a 5x5 points, 1x1 um range regular scan, followed by a lift scan. Line by line scan, line by line lift scan.

```
-- file scan.lua ------------
local scan = \{\}function scan.runit()
 gws_clear(p) -- clear all points
 gws set feedback(p, 1) - feedback on, probably it already is
 for x = 0, 1e-6, 0.25e-6 -- first pass
 do
      for y = 0, 1e-6, 0.25e-6
      do
        gws move to(p, x, y, 0)gws store point(p, x, y, 0) -- we store the data as set 0
      end
 end
 n = gws get nvals(p) -- data index where first pass ends
 gws_move_to(p, 0, 0, 0) -- move back to 0,0
 z = gws\_get_z(p) --get the actual height
gws_move_to(p, 0, 0, z + 100e-9) -- set where to move when feedback off
 gws set feedback(p, 0) -- switch off feedback
 for x = 0, 1e-6, 0.25e-6 --second pass
 do
      for y = 0, 1e-6, 0.25e-6
      do
        z = gws get z at(p, x, y, 0, n, 0)
        gws move to(p, x, y, z + 100e-9)gws store point(p, x, y, 1) -- now we store the data as set 1
      end
 end
gws set feedback(p, 1) -- switch feedback on again
-- debugging: check last entry to see what happened
 n = qws get nvals(p) - 1;
 x, y, z, e, in1, in2, t, s = gws_get_entry(p, n)
 print(string.format("last entry: xyz %g %g %g inputs %g %g %g timestamp %g set %g ",
x, y, z, e, in1, in2, t, s))
 print("Scan script successfully completed.")
end
```

```
return scan
-- end of file scan.lua --------------------------------------------------------------------------------
local scan = \{\}function scan.runit()
        local z = gws get z(p)gws move to(p, 0, 0, z);
        for iy = 1,500 do
        local xfrom = 0local xto = 500*20e-9
        local y = iy * 20e-09gws scan and store(p, xto, y, 500, 0);
        gws move to(p, xfrom, y, z);
        if gws check if stopped(p)==1 then
        print("stopped on lua side")
        return scan
        end
        end
end
return scan
-- end of file scan.lua --------------------------------------------------------------------------------
local scan = \{\}function scan.runit()
        local z = gws get z(p)gws_move_to(p, 0, 0, z);
        for iy = 1,500 do
        local xfrom = 0local xto = 500*20e-9
        local y = iy * 20e-09local zindex = gws_get_nvals(p);
        gws scan and store(p, xto, y, 500, 0);
        gws_move_to(p, xfrom, y, z);
        gws scan and store lift(p, xto, y, 500, 1, zindex, 100e-9);
```

```
gws move to(p, xfrom, y, z);
       if gws check if stopped(p)==1 then
       print("stopped on lua side")
       return scan
       end
       end
end
return scan
```
## Examples of how the microscope operation can be organised

## **Setting up the microscope operation mode**

Choose the regime of operation using the *state* command. This does not affect much the interface between the client and server (described in this document), but it has a large impact on internal organisation of the feedback loop on the server side - using different data sources for feedback, running lock-ins, performing second feedback loop for the KPFM, etc. Using a state that does not match the real microscope wiring on the electronics side can lead to unpredictable behaviour.

## **Reading live signals**

When the microscope doesn't do any scanning or ramping, either in feedback or not, it continuously reads all the channels requested by *set\_standby\_storage* command and offers them as live data using the *read* command.

## **Tapping mode probe setup**

Use the general *set* command to gradually set the primary frequency generator frequency and *read* command to see the response to get the dependence of the phase or amplitude on frequency.

## **Akiyama probe setup**

Use the general *set* command to gradually set the frequency and *read* command to see the response to get the dependence of the phase or amplitude on frequency. Something more will be added in the future.

## **Getting into contact and setting up feedback loop**

Use the *set* out digital or analog signal connected to something in your hardware to run your approach motor. Use *read* command to see if the setpoint value was already reached. To create a more complex approach pattern, use *move\_to* command to move the z-piezo while the feedback is off. After reaching the setpoint values suitable for feedback, use the *set feedback* command to let the server know that from now on it should control the z-piezo values itself.

## **Input and output signals setup**

To run an experiment where additional signals are needed, use the *set\_out* command to set the static auxiliary analog output value. On the instrument side, wire this to the desired location. For example, a conductive AFM scan can be run by setting the auxiliary analog output 1 to our desired tip bias value and physically wiring the output 1 to the tip. To run photoconductive AFM with different illuminations, you could use the auxiliary analog output 2 to control the illumination. You can then switch the illumination on/off during the scan as needed.

If some more complex experiment has to be set up, probably involving third party hardware, it might be needed to route some other signals to the outputs. This can be done by *route\_out* command.

## **Raster scan**

To run the simplest raster scan, set up the scan parameters like speed by *set\_scan* command. Then, optionally, set which channels should be stored internally by *set\_scan\_storage*. Run a single profile in the forward direction by the *run\_scan\_line* command, asking for N equally spaced data points to be measured. Check if all the data in the profile were already measured with the *get\_scan\_ndata* command. Read all the values by *get\_scan\_data* command and store them on the client side as a single line of the forward scan. (You might also read the values during the scan and display them live using *get\_scan\_data* repeatedly). Run a single profile moving back, and read data to store them as the reverse scan. In this manner go through all the M scan lines. Now you should have two images of M lines x N values, one representing forward and one reverse values. If you requested more channels to be passed, you will have multiple pairs of images.

## **Adaptive scan using Gwyscan library**

Set up the scan parameters like speed by *set scan* command. Then, optionally, set which channels should be stored internally by *set\_scan\_storage*. Create the scan path, ideally using the Gwyscan library. Pass the scan path to the server and collect the data using *get\_scan\_data* and *get\_scan\_ndata* commands until the scan is not finished. You can use Gwyscan preview functions to rasterize the data for the user preview.

## **Script based scan**

Prepare the Lua script and estimate how much scan data points need to be allocated on the server side. If some parameters need to be changed on the fly, use the set script param

command to add them (use the command to modify them on the fly). Use the command *run* scan script to start the script. Collect the data using *get* scan data and *get\_scan\_ndata* commands. To check if the scan has finished use either the number of points known before scan or check the status of variable "scanning\_script" using *get* command.

## **Single ramp acquisition**

Start by obtaining a topography image (optional, but typical step) using either raster or adaptive mode. Use *move\_to* command to get to some position on the surface. Optionally set a subset of channels to be stored by using *set\_ramp\_storage* command. Use *set\_ramp* to set the basic parameters of ramp, like routing of the signals. Use *run\_ramp* to perform the ramp and store internally the requested number of points. Use *get ramp data* to get the resulting data arrays.

## **Force volume data acquisition**

Using the procedure shown in the previous paragraph, run a single ramp in every point of the scan.

## **Lift mode data acquisition**

First run the regular profile or whole scan in feedback, either by raster mode or adaptive mode. Switch feedback off. Use the measured data to form the desired lift z path, using a constant value amended by lift height or following the topography amended by lift height. Use *run\_scan\_line* or *run\_scan\_path* commands containing the z data (of the same resolution as the requested new profile or path) to run the tip in lift mode. Collect data the same way as for the topography profile, but save them elsewhere, this will form your lift data channel.

## **AM KPFM data acquisition**

Set the scan mode using the *state* command to AFM KPFM. Organise your scan in a similar procedure to the lift mode. In the second pass, set up the KPFM feedback loop parameters as pid2\_p, pid2\_i, pid2\_d using the general *set* command. Store the auxiliary output value that was used for nulling the contact potential.

## **Lithography**

After obtaining a topography scan, create a lithography path as a discrete set of points similarly to the xyz path used in adaptive mode, adding an array of delays in each point. Before starting the path, set the auxiliary output value that should produce the desired surface modification (setpoint, out1..out16) and revert it back after the lithography path was passed.

## **TODO before shipping**

- set the physical ranges in hwserver.ini
- set all the pins on board and fit the ranges in hwserver.ini to them

- connect outputs to inputs, run test\_spi or similar tool to check the fast ADC calibration coefficients, eventually change them in hwserver.ini

-

## **End of the document**

## **To be done later**

**add\_ramp\_peak\_rule**: set additional threshold to stop ramp, e.g. when some quantity is above or below some value. You can add multiple rules. To remove them, use *remove\_ramp\_peak\_rules* function.

Parameters: quantity (string) x, y, z, err, a1, p1, a2, p2, in1...in16 logic (string), bigger, lower value (double) value in base units

**remove\_ramp\_peak\_rules:** remove all peak ramp rules. If you want to only change rules, run the set\_ramp\_peak rule again for all of them.